# **YouTube™ Tutorial**

## **What is YouTube?**

YouTube is a video sharing website on which users can upload and share videos.

### **How did it start?**

Three former PayPal employees created YouTube in February 2005. In November 2006, YouTube, LLC was bought by Google Inc. for \$1.65 billion, and is now operated as a subsidiary of Google.

### **What's on YouTube?**

YouTube uses Adobe Flash Video technology to display a wide variety of user-generated video content, including movie clips, TV clips, and music videos, as well as amateur content such as video blogging and short original videos. **Most of the content on YouTube has been uploaded by individuals**, although media corporations including CBS, the BBC, UMG and other organizations offer some of their material via the site, as part of the YouTube partnership program.

These same corporations occasionally issue "take-down" notices when individuals post clips of their shows while simultaneously submitting those same clips to to be viewed on YouTube! This is not entirely unreasonable, however, as YouTube's policies state:

"Do not upload any TV shows, music videos, music concerts or commercials without permission unless they consist entirely of content you created yourself."

**home page-**

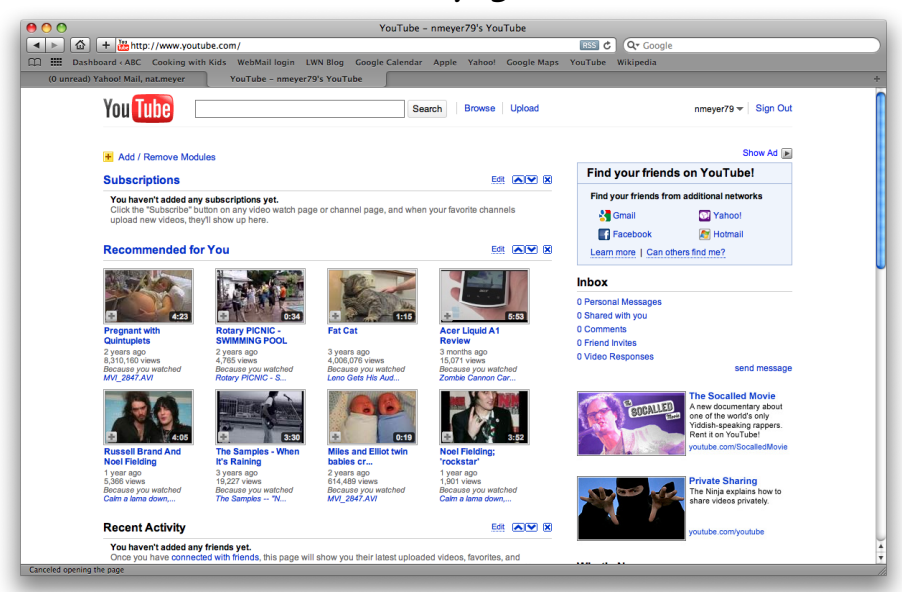

**page for a particular video-**

#### Video page highlights

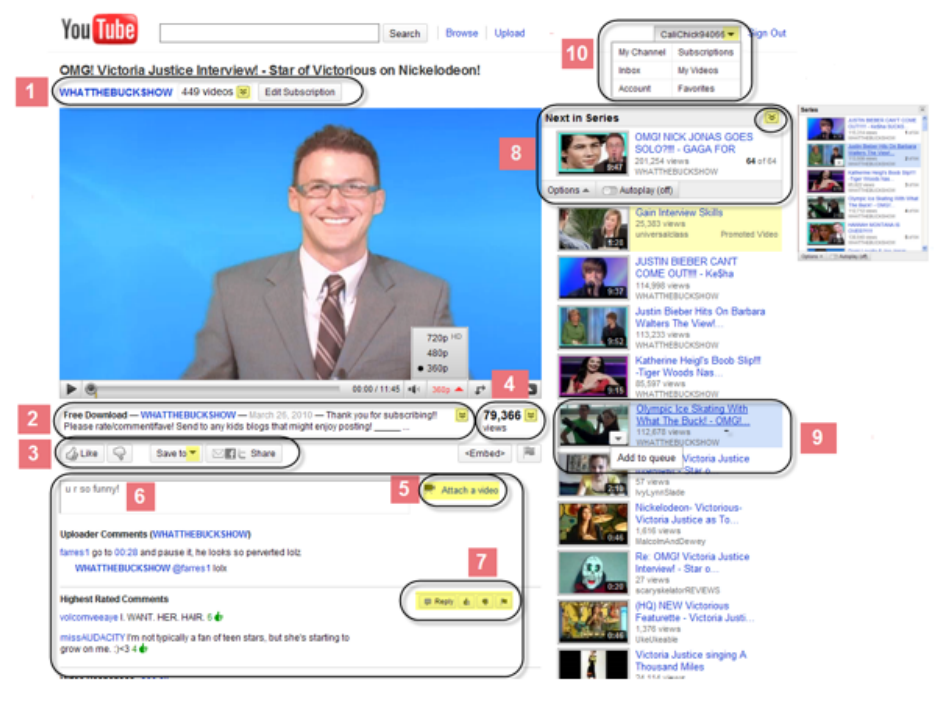

- (1) Username, Subscribe button, and "More from User"  $\bullet$
- $\bullet$ (2) Video description (+ tags etc.)
- (3) Ratings, Favorites / Playlists, and Share options ٠
- (4) Data and Statistics from Insight ٠
- (5) Video Response  $\bullet$
- (6) Video Comments ٠
- $\bullet$ (7) Respond, rate, and flag comments
- (8) Next in series / Up Next Queue ٠
- (9) Add to Queue (new version of Quicklist)  $\bullet$
- $\bullet$ (10) Account options

### **Uploading Video:**

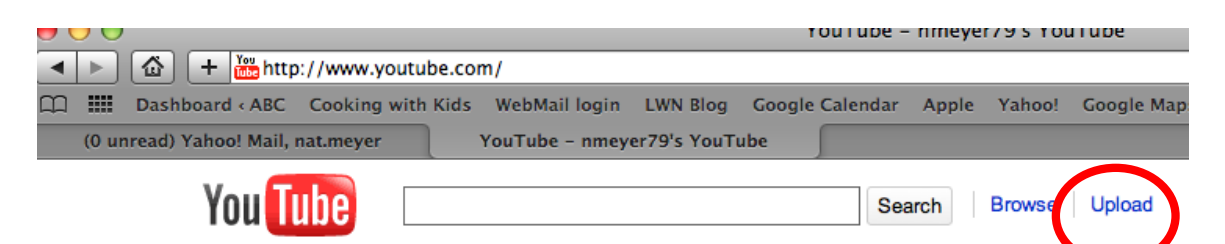

Anyone can do it! Videos uploaded to YouTube by standard account holders are limited to ten minutes in length and a file size of 2 GB.

To upload video, you must first have the video stored on your computer,\* which requires transferring it from your camera or media device to your computer. Then, you must create a (free) account with YouTube, unless you already have a Google Gmail account in which case you can sign in with that username and password.

Next, click "upload" at the top of the screen, then the "upload video" button on the next screen that appears (towards the top of the page). It will then allow you to select the video you would like to upload.

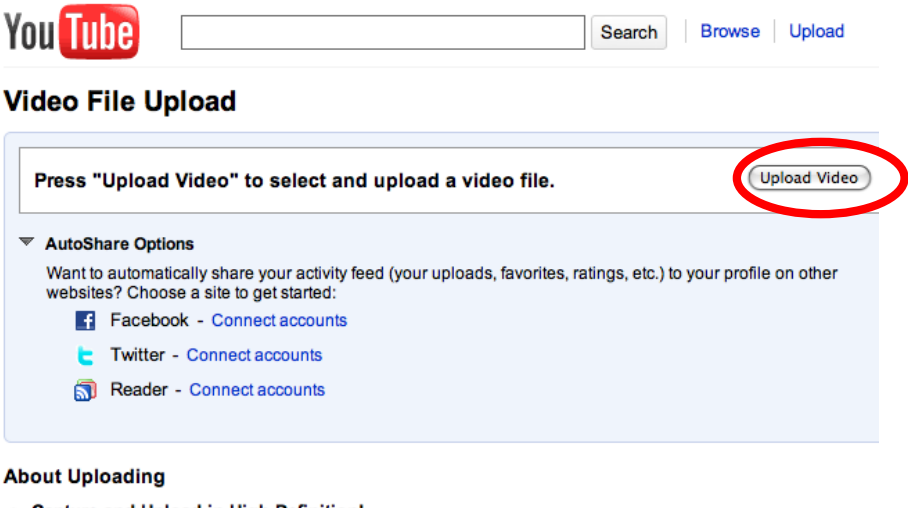

- Capture and Upload in High Definition!
- Upload up to 10 videos at a time • Best video formats for YouTube
- Up to 2 GB in size.
- Up to 10 minutes in length.

## **Searching for Videos/Perusing the website:**

At the top of the homepage, you can either search for a specific video by typing words in the title/description, or you can browse by category.

### **Search:**

Type in key terms- that is, names, places, events in the search field (the box to the left of "search" at the top of the page. You could, for instance, search for a David Letterman interview by typing in "Letterman" and the name of the interviewee.

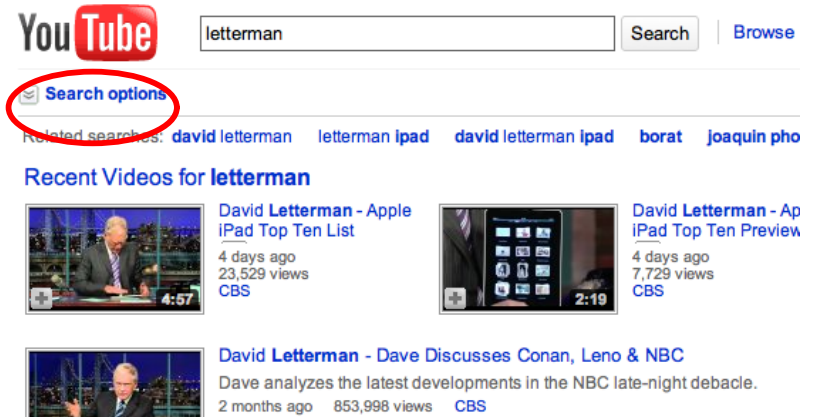

Once you have searched for a topic, you can refine your search by clicking on "search options" below the search field.

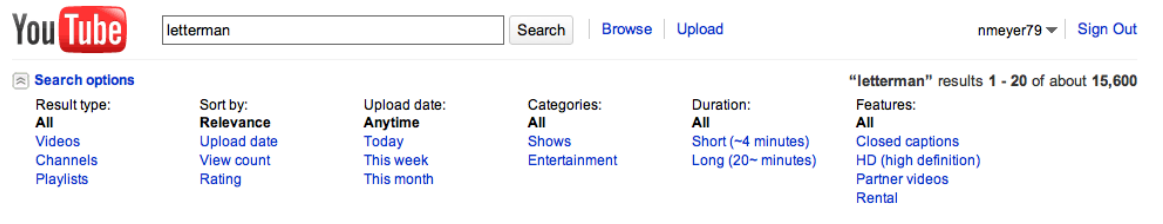

The vast collection of videos are organized on your homepage (after you've signed in, if you choose to create an account) in a few ways. The nice thing is that you can remove any of the categories if you've created an account, which makes the page less cluttered.

**Videos Being Watched Now:** self-explanatory.

**Featured Videos:** Mostly videos provided by YouTube commercial partners, although occasionally contains user-submitted videos that are highly popular.

**Subscriptions**: If you like the video(s) posted by one user/organization/company, you can subscribe to that entity and see all of their videos on your main YouTube page.

**Recommended for You:** Videos suggested by YouTube based on videos you've seen or ones you've marked as a "favorite".

**Recent Activity:** Videos you've watched recently.

**Most Popular/Most viewed:** "Most Popular" seems to be calculated by some kind of YouTube-designed algorithm, but basically the two are synonomous.